# Lightning talk: Query your Cloud Infrastructure interactively with Steampipe!

ITLT session #24 - 2023-06-09: <https://indico.cern.ch/event/1280138/>

## Well-known tool: jg

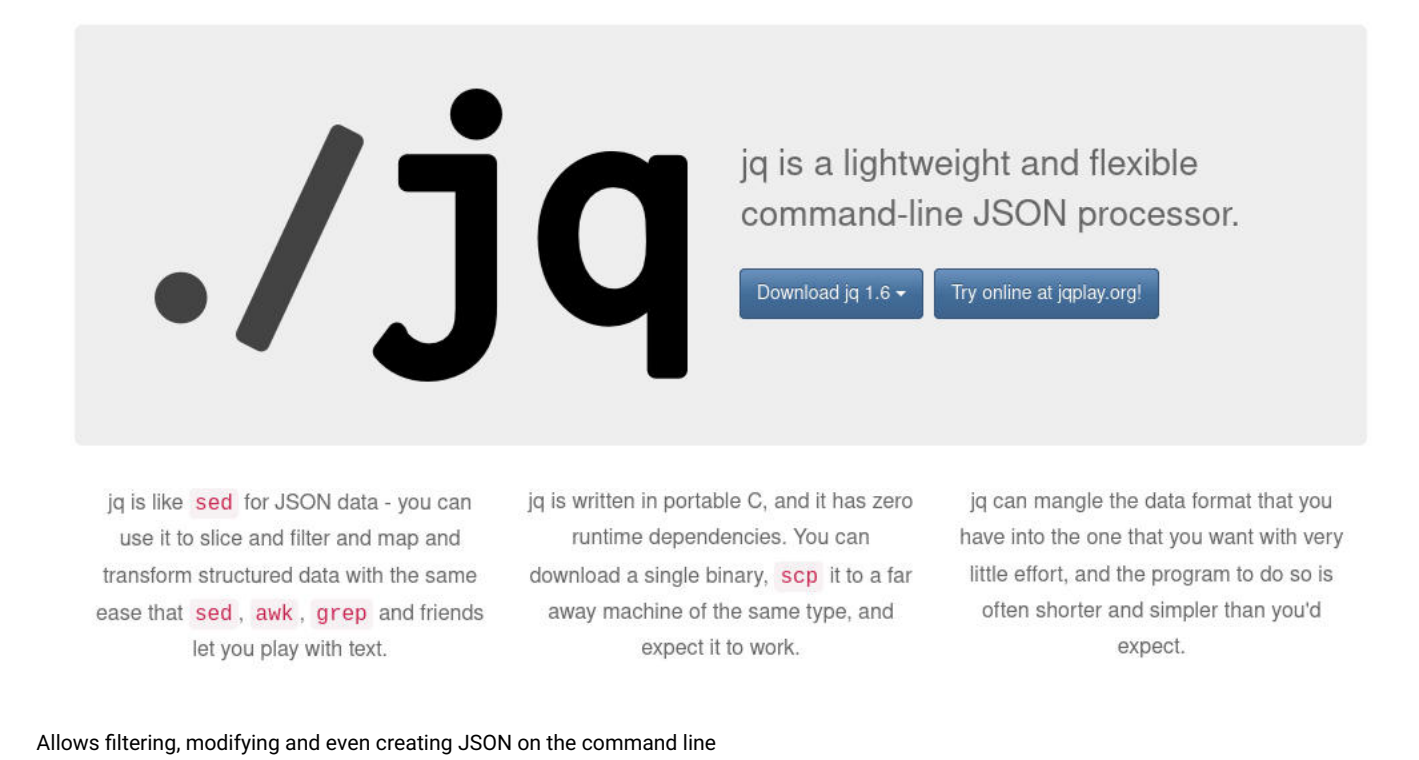

Examples:

```
$ openstack server list -f json
\Gamma {
    "ID": "06f3a71e-ecc5-42da-94f4-2af8646036a5",
    "Name": "webeos-proto-master-tzv8k",
    "Status": "ACTIVE",
    "Networks": {
      "CERN_NETWORK": [
        "188.185.101.143",
        "2001:1458:d00:4c::100:191"
     ]
    },
    "Image": "fedora-coreos-33.20210217.3.0-openstack.x86_64",
     "Flavor": "m2.xlarge"
   },
   {
    "ID": "90d7b567-e95c-40f9-be12-68d52d8438af",
    "Name": "infra-4rvnj",
    "Status": "ACTIVE",
    "Networks": {
      "CERN_NETWORK": [
        "137.138.151.106",
        "2001:1458:d00:12::3bb"
     ]
    },
    "Image": "fedora-coreos-33.20210217.3.0-openstack.x86_64",
    "Flavor": "m2.xlarge"
  },
...
```

```
# show all flavors in use and count occurences
openstack server list -f json | jq '.[] | .Image' | sort | uniq -c
      4 ""
      4 "fedora-coreos-33.20210217.3.0-openstack.x86_64"
      7 "fedora-coreos-34.20210904.3.0-openstack.x86_64"
      9 "fedora-coreos-35.20220327.3.0-openstack.x86_64"
      60 "fedora-coreos-36.20220716.3.1-openstack.x86_64"
      6 "fedora-coreos-37.20221127.3.0-openstack.x86_64"
```

```
# get all containers that do not use an image from the Harbor registry
$ oc get pods -A -o json | \
   jq -r '.items[].spec.containers[] | select(.image | startswith("registry.cern.ch") | not) | "\(.name): \(.image)"'
\vert \ \ \ranglesort -u
authz-operator: gitlab-registry.cern.ch/paas-tools/operators/authz-operator:RELEASE.2023.03.03T14-25-39Z
backups-volumes-cephfs: gitlab-registry.cern.ch/paas-tools/okd4-deployment/backup-cephfs-volumes:RELEASE.2023.04.04T12-
36-10Z
cephfs-provisioner: k8s.gcr.io/sig-storage/csi-provisioner:v3.0.0
cephfs-reclaim-deleted-volumes: gitlab-registry.cern.ch/paas-tools/okd4-deployment/reclaim-cephfs-
volumes:RELEASE.2021.02.02T17-07-38Z
cephfs-registrar: k8s.gcr.io/sig-storage/csi-node-driver-registrar:v2.4.0
cephfs-resizer: k8s.gcr.io/sig-storage/csi-resizer:v1.3.0
cephfs-snapshotter: k8s.gcr.io/sig-storage/csi-snapshotter:v5.0.1
cert-manager: quay.io/jetstack/cert-manager-cainjector:v1.5.5
cert-manager: quay.io/jetstack/cert-manager-controller:v1.5.5
cert-manager: quay.io/jetstack/cert-manager-webhook:v1.5.5
csi-provisioner: registry.k8s.io/sig-storage/csi-provisioner:v3.2.1
csi-resizer: registry.k8s.io/sig-storage/csi-resizer:v1.5.0
csi-snapshotter: registry.k8s.io/sig-storage/csi-snapshotter:v6.0.1
dns-synchronizer: gitlab-registry.cern.ch/paas-tools/okd4-deployment/dns-hostname-synchronizer:RELEASE.2023.04.17T09-
58-28Z
driver-registrar: registry.k8s.io/sig-storage/csi-node-driver-registrar:v2.5.1
eos-volume-provisioner: gitlab-registry.cern.ch/paas-tools/okd4-deployment/eos-volume-
provisioner:RELEASE.2021.05.07T15-22-27Z
external-dns: registry.k8s.io/external-dns/external-dns:v0.13.2
fluentd-aggregator: gitlab-registry.cern.ch/paas-tools/okd4-deployment/log-forwarding:RELEASE.2020.11.25T14-31-56Z
garbage-collector: image-registry.openshift-image-registry.svc:5000/openshift/cli:latest
landb-operator: gitlab-registry.cern.ch/paas-tools/operators/landb-operator:RELEASE.2022.11.30T16-45-30Z
node-problem-detector: k8s.gcr.io/node-problem-detector/node-problem-detector:v0.8.7
openshift-sls-availability: gitlab-registry.cern.ch/paas-tools/okd4-deployment/openshift-sls-
availability:RELEASE.2022.08.03T13-39-24Z
provisioner: k8s.gcr.io/sig-storage/csi-provisioner:v3.2.1
publish-dns: gitlab-registry.cern.ch/paas-tools/okd4-deployment/ingress-publish-dns:RELEASE.2023.04.04T12-34-04Z
registrar: registry.k8s.io/sig-storage/csi-node-driver-registrar:v2.5.1
registry-server: registry.access.redhat.com/redhat/community-operator-index:v4.11
sitedetails-operator: gitlab-registry.cern.ch/paas-tools/operators/sitedetails-operator:RELEASE.2023.05.08T16-05-52Z
user-alerts-adapter: gitlab-registry.cern.ch/paas-tools/okd4-deployment/user-alerts-adapter:RELEASE.2023.03.08T10-57-
46Z
velero: velero/velero:v1.8.1
webservices-blocker-controller: gitlab-registry.cern.ch/paas-tools/okd4-deployment/blocker-
controller:RELEASE.2023.01.25T12-40-44Z
```
#### Another recent real-world example:

```
# get full JSON of all PVCs with type "cvmfs"
oc get pvc -A -o json | jq -r '{items: [.items[] | select(.spec.storageClassName | startswith("cvmfs-")?) | .]}' >
cvmfs-pvcs.json
# get all running pods
oc get pods -A --field-selector=status.phase=Running -o json > running-pods.json
# obtain comma-separated and quoted list of all PVCs using CVMFS
cvmfs_pvcs_list=$(jq -c '[.items[]| .metadata.name]' cvmfs-pvcs.json | tr -d \[\])
# identify on which nodes these volumes are mounted
nodes with cvmfs=$(jq -r '.items[] | select(.spec.volumes[].persistentVolumeClaim.claimName | IN('$cvmfs pvcs list')) |
.spec.nodeName' running-pods.json | sort -u)
```
We can see that jq is really handy for performing quick look ups, there are **two drawbacks**:

- 1. data always flows linearly from left to right, and all data needs to be present in the initial input (no dynamic lookups)
- 2. the query language is completely custom and needs to learned from scratch (usually including a lot of web searches…)

Introducing: [Steampipe](https://steampipe.io/)

# select \* from cloud;

O A Z # O aws

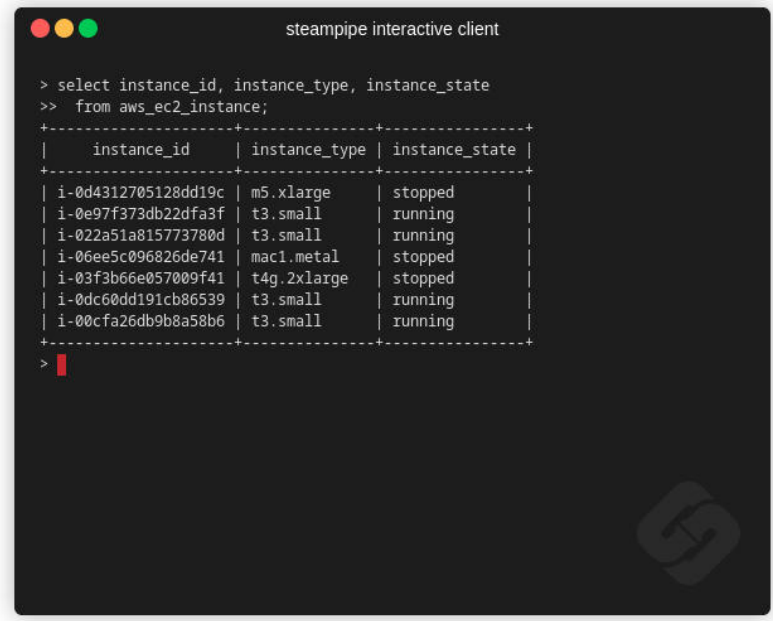

# **Get Steampipe**

- $\vee$  Open source
- $\vee$  No DB required
- $\vee$  200+ data sources

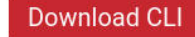

Allows querying "Cloud" resources with regular SQL

### Relevant data [sources](https://hub.steampipe.io/plugins) :

- Cloud providers: AWS, Azure, DigitalOcean, Equinex, Fly.io, GCP, Hetzner, IBM Cloud, Linode, OVH
- **Kubernetes**, **Keycloak**, **LDAP**, Nomad
- o Local files: INI, JSON, YAML, CSV
- VCS: **GitLab**, GitHub, Bitbucket
- Jira, Confluence
- Microsoft 365

## Set up

```
# https://steampipe.io/downloads
$ yay -S steampipe
$ steampipe -v
Steampipe v0.20.3
$ steampipe plugin install turbot/kubernetes theapsgroup/gitlab
$ export KUBE_CONFIG_PATHS=
$ export GITLAB_ADDR=https://gitlab.cern.ch/api/v4
$ export GITLAB_TOKEN=<YOUR_GITLAB_PAT>
```
#### Let's give it a try:

```
# command mode:
$ steampipe query "select * from gitlab_version;"
+------------+-------------+------------------------------+
| version | revision | _ctx |
+------------+-------------+------------------------------+
| 15.10.8-ee | 9ec5f337f9f | {"connection_name":"gitlab"} |
+------------+-------------+------------------------------+
# interactive mode
$ steampipe query
> select * from gitlab_version;
+------------+-------------+------------------------------+
| version | revision | _ctx | |
+------------+-------------+------------------------------+
| 15.10.8-ee | 9ec5f337f9f | {"connection_name":"gitlab"} |
+------------+-------------+------------------------------+
```
Show all available tables and describe them:

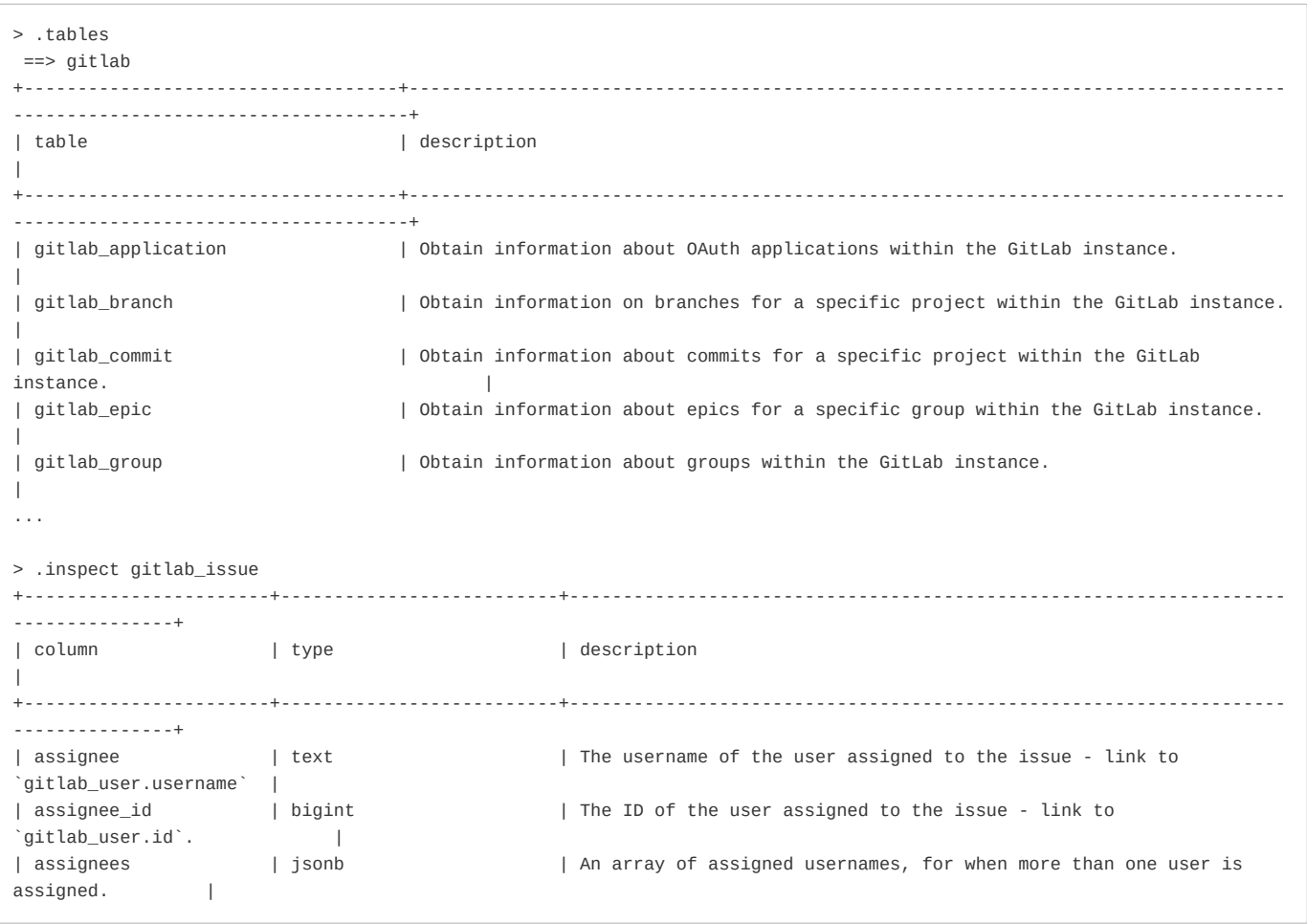

# Examples

List all issues that are assigned to me:

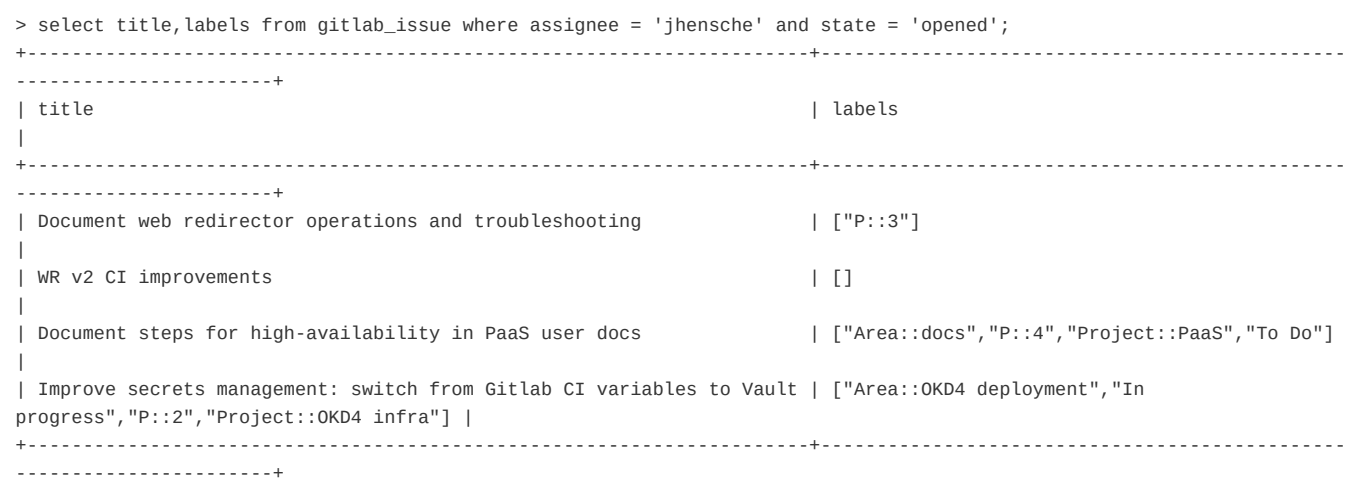

Hmm, I would also like to see the project name, but the table only has a project\_id column (which is not very helpful).

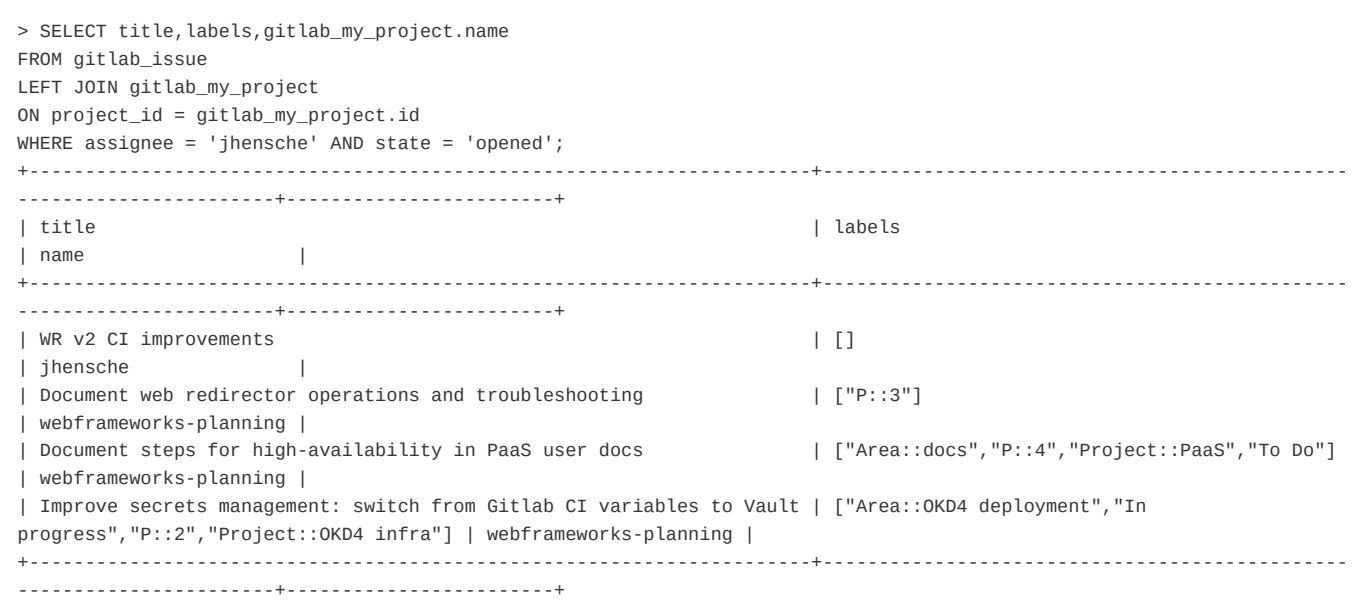

Show all issues that have been created in a project in the last week:

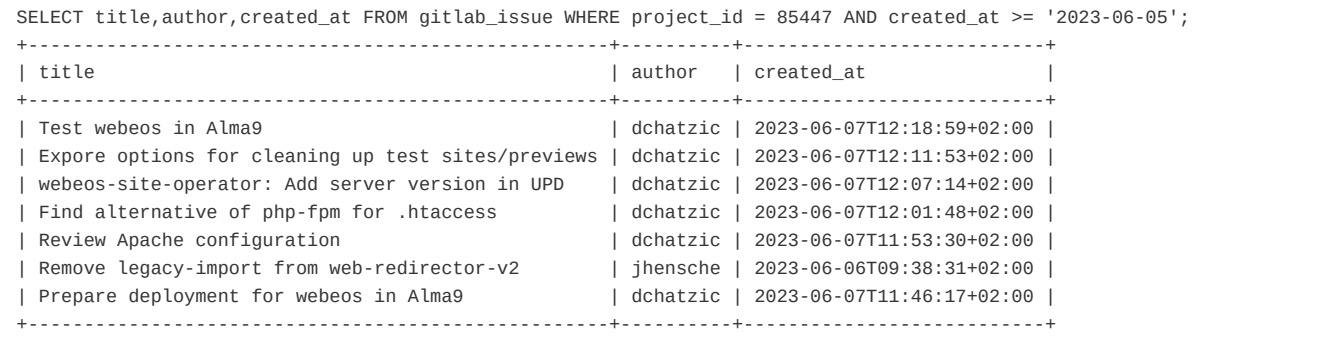

# Kubernetes examples

Show all Statefulsets in a cluster:

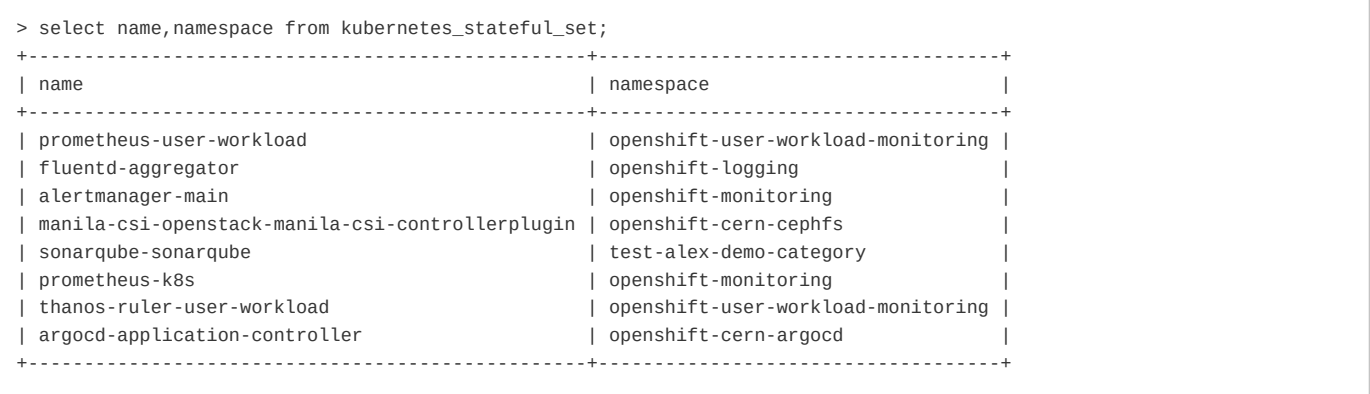

Let's find all pods that use a CVMFS volume:

```
> .inspect kubernetes_persistent_volume_claim
> .inspect kubernetes_pod
> SELECT name,namespace FROM kubernetes_persistent_volume_claim WHERE storage_class LIKE 'cvmfs%';
+--------------+---------------------+
| name | namespace |
+--------------+---------------------+
| cvmfs-bril | brilview-diamantis |
| cvmfs-cms-ib | test-alex-paas-stg2 |
| cvmfs-bril | test-brilview |
+--------------+---------------------+
```
#### Version 1:

> SELECT name, namespace FROM kubernetes\_pod WHERE volumes #>> '{}' LIKE '%cvmfs%';

#### Version 2:

```
> SELECT name, namespace
FROM kubernetes_pod
WHERE EXISTS (
           SELECT TRUE 
           FROM jsonb_array_elements(volumes) x 
           WHERE x->'persistentVolumeClaim'->>'claimName' LIKE 'cvmfs%'
);
```
#### Version 3:

```
> SELECT name, namespace
FROM kubernetes_pod
WHERE EXISTS (
           SELECT TRUE 
           FROM jsonb_array_elements(volumes) x 
           WHERE x->'persistentVolumeClaim'->>'claimName' IN (
                      SELECT name
                      FROM kubernetes_persistent_volume_claim
                      WHERE storage_class LIKE 'cvmfs%'
           )
);
```
#### Leverage the full power of PostgreSQL: store the output in a temporary table!

```
> CREATE TEMPORARY TABLE namespaces_with_cvmfs AS (SELECT name, namespace, volumes
FROM kubernetes_pod
WHERE EXISTS (
           SELECT TRUE 
           FROM jsonb_array_elements(volumes) x 
           WHERE x->'persistentVolumeClaim'->>'claimName' IN (
                     SELECT name
                     FROM kubernetes_persistent_volume_claim
                     WHERE storage_class LIKE 'cvmfs%'
           )
));
SELECT * FROM namespaces_with_cvmfs;
```
Find out who the owner is:

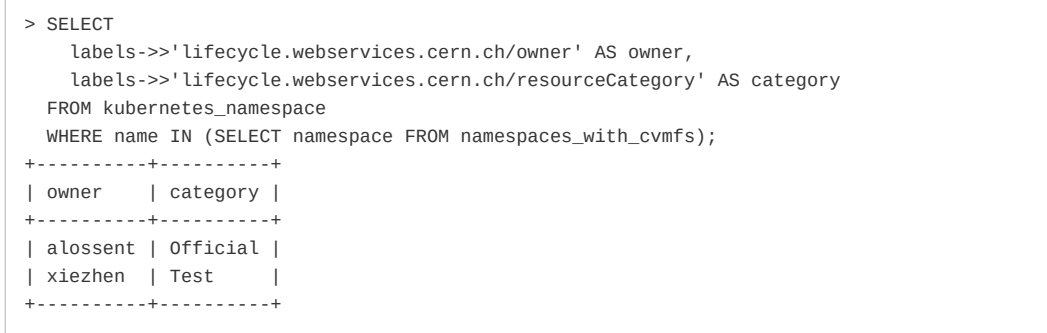